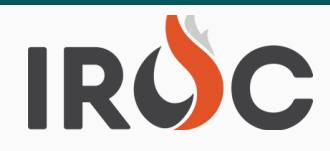

# **RELEASE NOTES**

### **Incidents:**

- IROC Dispatch Managers (DM) and Dispatcher users can now edit Incident airport use preferences and delete airports from Incident records in DMT.
	- $\circ$  In DMT, go to the "Airports" tab in the Incident.
		- To edit the airport use preferences, click on the "i" to the left of the airport name and select "Open Record".
			- **#2** Select the appropriate preference check box(s) for how the airport will be used for the incident:
				- o "Preferred Airport" used to identify the preferred "Incident Jetport".
				- **# 1** "Used as Airport used to identify any airport(s) to display as "Incident Jetports".
				- "Reload Base" used for airtanker reload base. Note, not all airport reload bases are used as Incident Jetports, such as military bases.
			- Be sure to select "Update" to save any changes.
				- Note, more than one selection may apply and only one airport can be "Preferred".
		- To delete an airport, click on the box to the left of the Airport name and select "Delete" from the "Actions on selected rows" selection menu at the bottom.
	- Incident Airports selected as "Used as Airport" are what displays as "Incident Jetports" on requests.
	- For instructions to set up default "Incident Jetports" by Incident Host Organizations and adding/editing the "Incident Jetports" on Incidents in Portal, review the 8.2 Release Notes found at the following link:

[https://famit.nwcg.gov/sites/default/files/IROC%20RN%208.2%206-21-22.pdf.](https://gcc02.safelinks.protection.outlook.com/?url=https%3A%2F%2Ffamit.nwcg.gov%2Fsites%2Fdefault%2Ffiles%2FIROC%2520RN%25208.2%25206-21-22.pdf&data=05%7C01%7C%7Cfda904acc55b4392dfa608da5ba2a909%7Ced5b36e701ee4ebc867ee03cfa0d4697%7C0%7C0%7C637923051536842503%7CUnknown%7CTWFpbGZsb3d8eyJWIjoiMC4wLjAwMDAiLCJQIjoiV2luMzIiLCJBTiI6Ik1haWwiLCJXVCI6Mn0%3D%7C3000%7C%7C%7C&sdata=Is4qVuv%2BXLPGLA5dX2%2FcCs4OZWPPBFlILA7vjkbVzPY%3D&reserved=0)

#### **Resources:**

- A new Procurement Type "Contract Type" code field has been added to resource item records in DMT below the "Has IRWIN ID" field on the right side of the page.
	- This field will only display for active contracts.
	- The field will auto populate with the appropriate "Contract Type" code when resource contracts are updated. This will include when contracts go to active or inactive and when resources are added or removed from a contract.

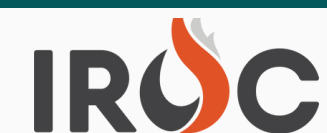

# **RELEASE NOTES**

- Procurement Type "Contract Type" codes and descriptions are as follows:
	- "EXU": Exclusive Use
		- An agreement with a vendor to provide a resource item on an Exclusive Use basis to a specific unit for incident support.
	- "CWN": Call When Needed
		- **#2** the contract, on an as available basis when called by an authorized  $\circ$  An agreement with a vendor to provide specific resources identified in ordering dispatch center.
	- "AGR": Agreement
		- **# 1** An agreement with vendors, such as an incident-only Emergency Equipment Rental Agreement or a cooperative agreement with a government non‐dispatch organization to provide specific resources that are identified in the agreement.
	- "I-BPA: Incident Blanket Purchase Agreement
		- Preseason agreements for equipment, supplies or services awarded on a competitive basis using commercial item procedures.
- "Contract Type" data values will be added to resource tables for reporting capability.
- The "Contact Type" code will only be listed on the screen once if a resource has multiple active contracts of the same type.

### **Tactical Aviation:**

- Aircraft Resources list "Current Dispatch Organization" column will now be displayed as the current dispatch "Unit Identifier".
- Active "Contract Type" codes will display as "EXU", "CWN", "AGR" and "I-BPA" for vendor resources on the Aircraft Resources list.
- Requests "Needed By Date" and "Needed By Time" columns have been combined into one column and will now display as "Needed By Date/Time/TZ", with time zone included.
	- $\circ$  Example format Year-MM-DD Time TZ, (2022-06-19 1200 MDT)

#### **Reports:**

- The following reports have been added to the IROC Reporting Module:
	- RST144 IHC Crew Status by Current GACC (Summary)
	- RST145 IHC Crew Status
		- **Just a note to call attention to, there are only 112 IHC Crews in the system.**

## IROC **RELEASE NOTES**

#### A **couple reminders ---**

- Users are advised to create new contracts with all appropriate information rather than edit Contract Numbers and/or contract Begin and End Dates when a new contract has been awarded. This ensures data integrity of contracts and related request/resource assignment history information for reporting purposes.
- **#2** Incident "Billing Organizations" cannot be Dispatch organizations. When users are **The Lenter itself as they have no cash flow. This is critical for any requests going to the** creating incidents the "Billing Organization" must be tied to an actual agency entity (specific BLM, USFS, State organization) that can pay the bills NOT the Dispatch national cache system.